## **PRINTER TECH ARTICLE**

## Curing the 50.7 error in the LJ CP6015 & CM6030/CM6040

Like many HP printer models, the CP6015 and its multi-function variants, the CM6030 and CM6040, can experience worn gears in the fuser drive. This has been resulting in 50.7 errors (Fig. A). If you see this error, call your Liberty Parts Team account executive and order RM1-3247, the one-way gear asm.

The fuser drive system in these printers is simple: a motor and two gears on the outside of the printer wall, and a one-way gear assembly in the fuser cavity. The one-way gear assembly is basically a shaft with two gears on it. Fig. B shows the assembly, and also the two gears removed from the assembly. Note that the inner gear, the one-way gear, may be either black or white.

All of our photos are of a CM6040, but all parts and procedures are the same on the CP6015.

## 50.7 Error Procedure

1. REMOVE FUSER. Open the right door and pull the large blue handles out toward you. Next, rotate the small blue levers down to the unlocked position (make sure these levers are still in the unlocked position before re-installing the fuser, then lock them after installation). Pull out the fuser.

2. REMOVE GEARS FROM PRINTER. You can see the two gears of the one-way gear assembly on the right side of the cavity (Fig. C). Remove the e-ring from the end of the shaft, and slide the gears off. NOTE: Be very careful when removing and installing e-rings. If one falls into the printer, not only is it lost, but it may also jam up a mechanical assembly or short out an electrical assembly. We recommend spreading a cloth or paper below the e-ring while removing and installing it.

3. REMOVE GEARS FROM NEW ASSEMBLY. Remove the gears from the new assembly the same way, install them onto the shaft in the printer, and replace the e-ring. Fig. B shows the proper orientation. Reverse the steps and you are done.

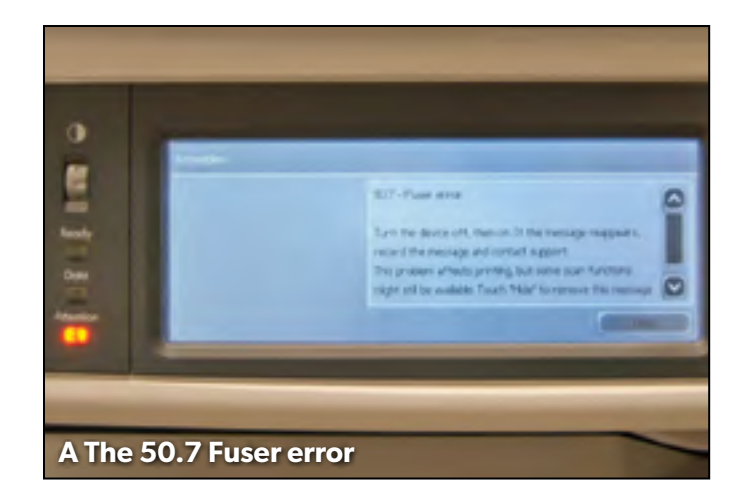

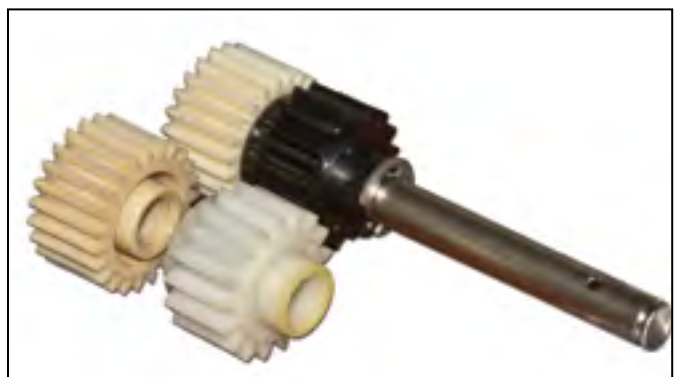

B The one-way gear asm with old gears. The inner gear can be white or black.

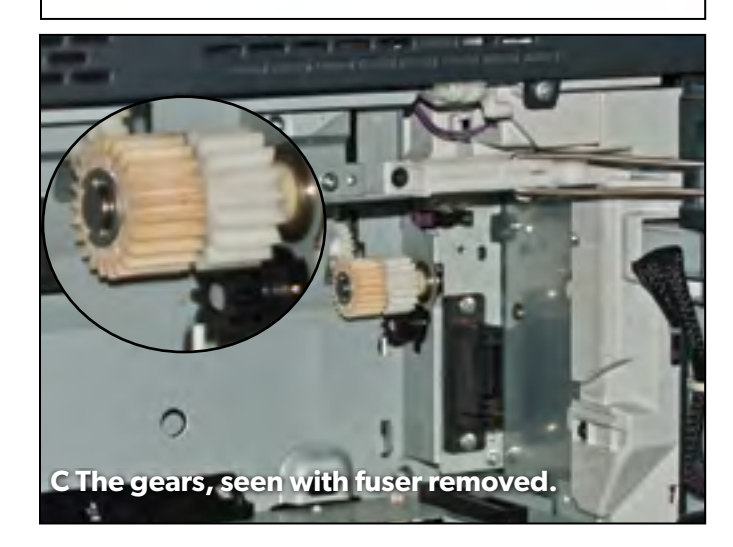

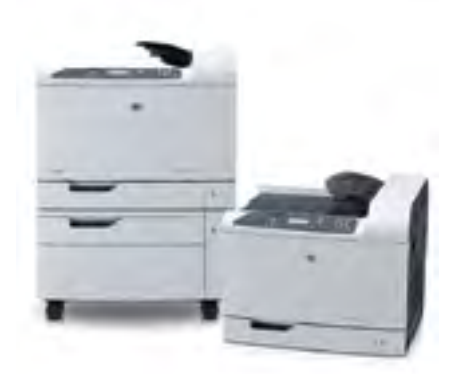